## **Συνολική εικόνα ασθενούς**

Μετά την [Εισαγωγή ασθενούς](https://docs.medisign.gr/manual/add-new-patient) ή την [Επιλογή ασθενούς,](https://docs.medisign.gr/manual/select-patient) το MediSign σας οδηγεί στην "**Συνολική εικόνα ασθενούς**" όπου μπορείτε

- να συμπληρώσετε το Ιστορικό του ασθενούς
- να εισάγετε στοιχεία για την Παρούσα νόσο
- να ανεβάσετε αρχεία που σχετίζονται με τον ασθενή (εικόνες ή pdf documents)

Οι διαθέσιμες επιλογές περιήγησης φαίνονται στο dropdown "Φάκελος ασθενούς":

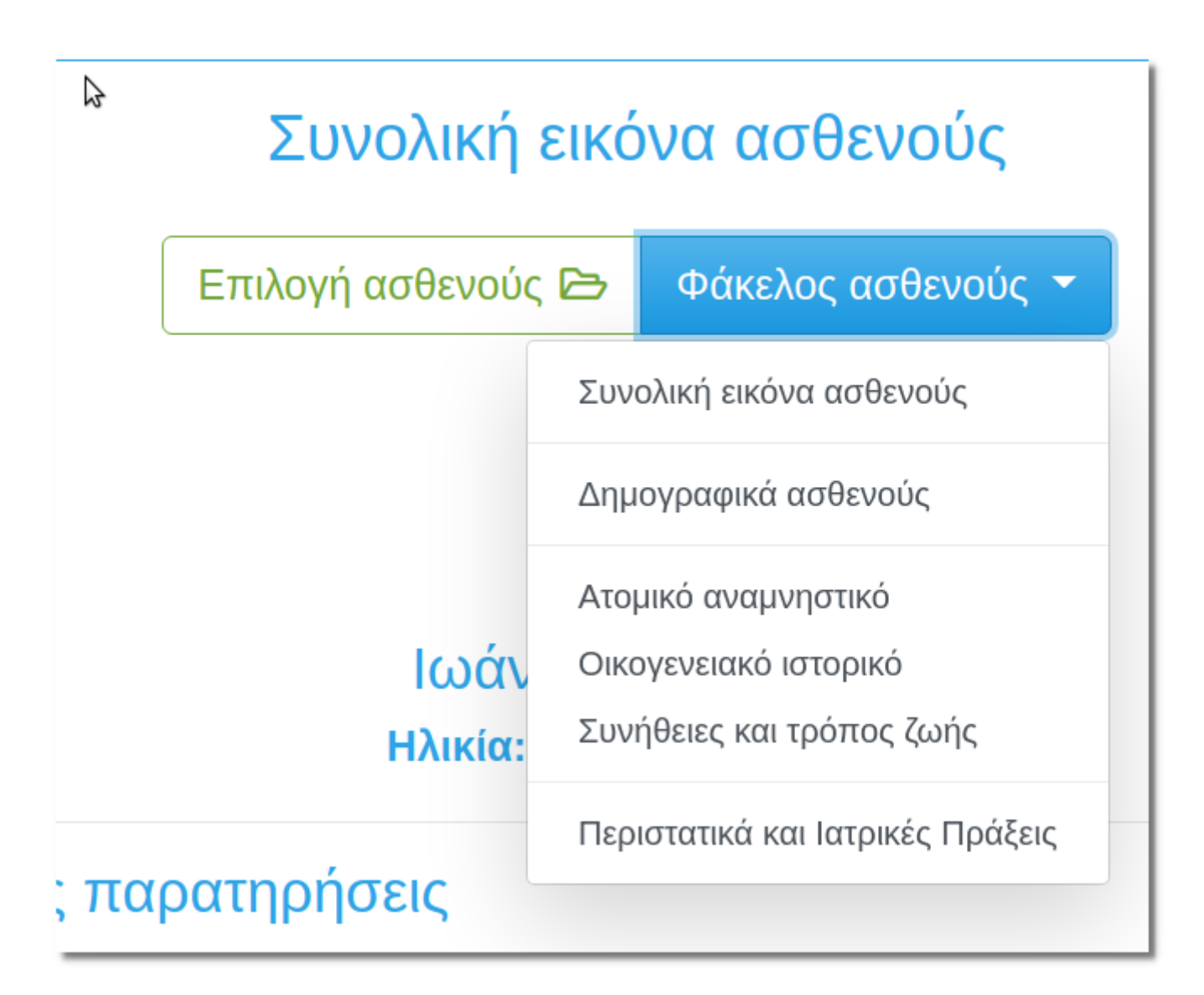

From: <https://docs.medisign.gr/>- **docs.medisign.gr**

Permanent link: **<https://docs.medisign.gr/manual/patient-overview>**

Last update: **2021/06/21 11:13**

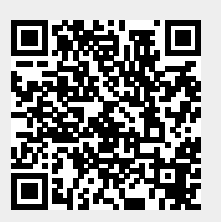